## To Enter a Student into TMU© Tennessee Instructor Guide

In order to enter students into TMU© at the start of their training first log into <a href="https://tn.tmutest.com/">https://tn.tmutest.com/</a> click on Students

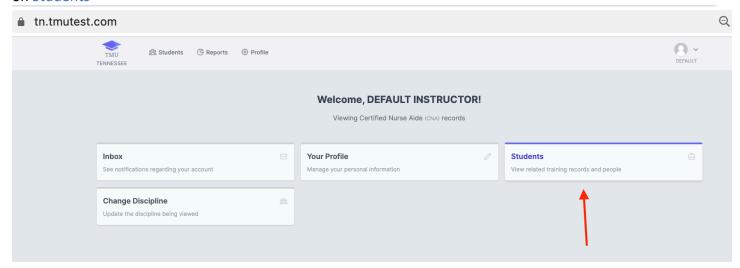

## **Click Create New Student**

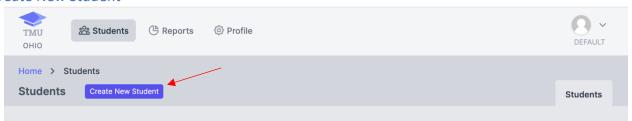

Enter the Students First & Last Name as it appears on their government issued ID, their personal cell phone number and their personal e-mail address. The cell phone number and email address is used to receive text notifications regarding testing and renewals. The email address is also used to log into TMU©.

| TMU Students                                 | Profile |                 | DEFAULT |
|----------------------------------------------|---------|-----------------|---------|
| Home > Students > Create  Create New Student |         |                 |         |
| FIRST*                                       | MIDDLE  | LAST *          | SUFFIX  |
| PHONE *                                      |         | ALTERNATE PHONE |         |
| BIRTHDATE                                    | EMAIL   |                 |         |

Enter the date that the training started and click Save Student

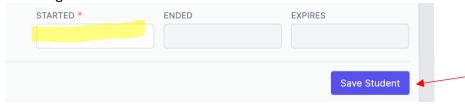

The student will then receive a text and an email to finish completing their record.